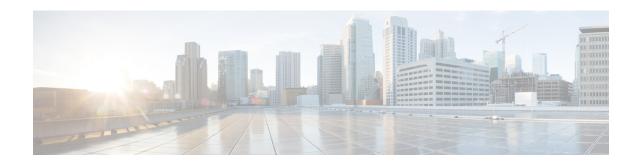

# **Configuring IP SLAs DNS Operations**

This module describes how to configure the IP Service Level Agreements (SLAs) Domain Name System (DNS) operation to measure the difference between the time taken to send a DNS request and receive a reply. This module also demonstrates how the results of the DNS operation can be displayed and analyzed to determine the DNS lookup time which is a critical element for determining the performance of a DNS or web server.

- Finding Feature Information, page 1
- Information About IP SLAs DNS Operations, page 1
- How to Configure IP SLAs DNS Operations, page 2
- Configuration Examples for IP SLAs DNS Operations, page 9
- Additional References, page 9
- Feature Information for IP SLAs DNS Operation, page 10

## **Finding Feature Information**

Your software release may not support all the features documented in this module. For the latest caveats and feature information, see Bug Search Tool and the release notes for your platform and software release. To find information about the features documented in this module, and to see a list of the releases in which each feature is supported, see the feature information table at the end of this module.

Use Cisco Feature Navigator to find information about platform support and Cisco software image support. To access Cisco Feature Navigator, go to <a href="https://www.cisco.com/go/cfn">www.cisco.com/go/cfn</a>. An account on Cisco.com is not required.

## Information About IP SLAs DNS Operations

### **DNS Operation**

The DNS operation measures the difference between the time taken to send a DNS request and receive a reply. DNS is used in the Internet for translating names of network nodes into addresses. The IP SLAs DNS operation queries for an IP address if you specify a host name, or queries for a host name if you specify an IP address.

In the figure below Device B is configured as the source IP SLAs device and a DNS operation is configured with the DNS server as the destination device.

Figure 1: DNS Operation

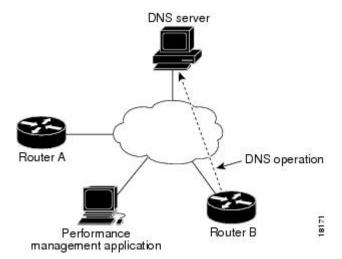

Connection response time is computed by measuring the difference between the time taken to send a request to the DNS server and the time a reply is received by Device B. The resulting DNS lookup time can help you analyze your DNS performance. Faster DNS lookup times translate to a faster web server access experience.

# **How to Configure IP SLAs DNS Operations**

## **Configuring an IP SLAs DNS Operation on the Source Device**

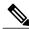

Noto

There is no need to configure an IP SLAs responder on the destination device.

Perform one of the following tasks:

### **Configuring a Basic DNS Operation on the Source Device**

#### **SUMMARY STEPS**

- 1. enable
- 2. configure terminal
- **3. ip sla** *operation-number*
- **4. dns** {destination-ip-address | destination-hostname} **name-server** ip-address [**source-ip** {ip-address | hostname} **source-port** port-number]
- 5. frequency seconds
- 6. end

#### **DETAILED STEPS**

| Command or Action                                                                                                    | Purpose                                                                                                    |
|----------------------------------------------------------------------------------------------------|----------------------------------------------------------------------------------------------------|
| enable                                                                                                    | Enables privileged EXEC mode.                                                                                                    |
| Example:                                                                                                    | • Enter your password if prompted.                                                                                                    |
| Device> enable                                                                                                    |                                                                                                    |
| configure terminal                                                                                                    | Enters global configuration mode.                                                                                                    |
| Example:                                                                                                    |                                                                                                    |
| Device# configure terminal                                                                                                    |                                                                                                    |
| ip sla operation-number                                                                                                    | Begins configuration for an IP SLAs operation and enters IP SLA configuration mode.                                                                                                    |
| Example:                                                                                                    |                                                                                                    |
| Device(config)# ip sla 10                                                                                                    |                                                                                                    |
| <pre>dns {destination-ip-address   destination-hostname} name-server ip-address [source-ip {ip-address   hostname} source-port port-number]</pre> | Defines a DNS operation and enters IP SLA DNS configuration mode.                                                                                                    |
| Example:                                                                                                    |                                                                                                    |
| Device(config-ip-sla)# dns host1 name-server 172.20.2.132                                                                                         |                                                                                                    |
| frequency seconds                                                                                                    | (Optional) Sets the rate at which a specified IP SLAs operation repeats.                                                                                                    |
| Example:                                                                                                    |                                                                                                    |
| Device(config-ip-sla-dns)# frequency 60                                                                                                    |                                                                                                    |
|                                                                                                    | enable  Example: Device> enable  configure terminal  Example: Device# configure terminal  ip sla operation-number  Example: Device(config)# ip sla 10  dns {destination-ip-address   destination-hostname} name-server ip-address [source-ip {ip-address   hostname} source-port port-number]  Example: Device(config-ip-sla)# dns host1 name-server 172.20.2.132  frequency seconds  Example: |

|        | Command or Action              | Purpose                        |
|--------|--------------------------------|--------------------------------|
| Step 6 | end                            | Exits to privileged EXEC mode. |
|        | Example:                       |                                |
|        | Device(config-ip-sla-dns)# end |                                |

### Configuring a DNS Operation with Optional Parameters on the Source Device

#### **SUMMARY STEPS**

- 1. enable
- 2. configure terminal
- **3. ip sla** *operation-number*
- **4. dns** {destination-ip-address | destination-hostname} **name-server** ip-address [**source-ip** {ip-address | hostname} **source-port** port-number]
- 5. history buckets-kept size
- 6. history distributions-of-statistics-kept size
- 7. history enhanced [interval seconds] [buckets number-of-buckets]
- 8. history filter {none | all | overThreshold | failures}
- **9.** frequency seconds
- 10. history hours-of-statistics-kept hours
- 11. history lives-kept lives
- 12. owner owner-id
- 13. history statistics-distribution-interval milliseconds
- **14. tag** *text*
- **15.** threshold milliseconds
- **16.** timeout milliseconds
- **17**. end

#### **DETAILED STEPS**

|        | Command or Action | Purpose                          |
|--------|-------------------|----------------------------------|
| Step 1 | enable            | Enables privileged EXEC mode.    |
|        | Example:          | Enter your password if prompted. |
|        | Device> enable    |                                  |

|        | Command or Action                                                                                                    | Purpose                                                                                                  |
|--------|----------------------------------------------------------------------------------------------------|----------------------------------------------------------------------------------------------------|
| Step 2 | configure terminal                                                                                                    | Enters global configuration mode.                                                                        |
|        | Example:                                                                                                    |                                                                                                    |
|        | Device# configure terminal                                                                                                    |                                                                                                    |
| Step 3 | ip sla operation-number                                                                                                    | Begins configuration for an IP SLAs operation and enters IP SLA configuration mode.                      |
|        | Example:                                                                                                    | -                                                                                                    |
|        | Device(config)# ip sla 10                                                                                                    |                                                                                                    |
| Step 4 | dns {destination-ip-address   destination-hostname} name-server ip-address [source-ip {ip-address   hostname} source-port port-number] | Defines a DNS operation and enters IP SLA DNS configuration mode.                                        |
|        | Example:                                                                                                    |                                                                                                    |
|        | Device(config-ip-sla)# dns host1 name-server 172.20.2.132                                                                              |                                                                                                    |
| Step 5 | history buckets-kept size                                                                                                    | (Optional) Sets the number of history buckets that are kept during the lifetime of an IP SLAs operation. |
|        | Example:                                                                                                    |                                                                                                    |
|        | Device(config-ip-sla-dns)# history buckets-kept 25                                                                                     |                                                                                                    |
| Step 6 | history distributions-of-statistics-kept size                                                                                          | (Optional) Sets the number of statistics distributions kept<br>per hop during an IP SLAs operation.      |
|        | Example:                                                                                                    |                                                                                                    |
|        | Device(config-ip-sla-dns)# history distributions-of-statistics-kept 5                                                                  |                                                                                                    |
| Step 7 | history enhanced [interval seconds] [buckets number-of-buckets]                                                                        | (Optional) Enables enhanced history gathering for an IP SLAs operation.                                  |
|        | Example:                                                                                                    |                                                                                                    |
|        | Device(config-ip-sla-dns)# history enhanced interval 900 buckets 100                                                                   |                                                                                                    |
| Step 8 | history filter {none   all   overThreshold   failures}                                                                                 | (Optional) Defines the type of information kept in the history table for an IP SLAs operation.           |
|        | Example:                                                                                                    |                                                                                                    |
|        | Device(config-ip-sla-dns)# history filter failures                                                                                     |                                                                                                    |

| te at which a specified IP SLAs  umber of hours for which statistics IP SLAs operation. |
|-----------------------------------------------------------------------------------------|
|                                                                                         |
|                                                                                         |
|                                                                                         |
|                                                                                         |
|                                                                                         |
|                                                                                         |
| umber of lives maintained in the SLAs operation.                                        |
|                                                                                         |
|                                                                                         |
| s the Simple Network Management<br>ner of an IP SLAs operation.                         |
|                                                                                         |
|                                                                                         |
| me interval for each statistics in IP SLAs operation.                                   |
|                                                                                         |
|                                                                                         |
| user-specified identifier for an IP                                                     |
|                                                                                         |
|                                                                                         |
| oper threshold value for calculating statistics created by an IP SLAs                   |
|                                                                                         |
|                                                                                         |
| nount of time an IP SLAs operation from its request packet.                             |
|                                                                                         |
|                                                                                         |
|                                                                                         |

|         | Command or Action              | Purpose                        |
|---------|--------------------------------|--------------------------------|
| Step 17 | end                            | Exits to privileged EXEC mode. |
|         | Example:                       |                                |
|         | Device(config-ip-sla-dns)# end |                                |

## **Scheduling IP SLAs Operations**

#### **Before You Begin**

- All IP Service Level Agreements (SLAs) operations to be scheduled must be already configured.
- The frequency of all operations scheduled in a multioperation group must be the same.
- The list of one or more operation ID numbers to be added to a multioperation group must be limited to a maximum of 125 characters in length, including commas (,).

#### **SUMMARY STEPS**

- 1. enable
- 2. configure terminal
- **3.** Enter one of the following commands:
  - ip sla schedule operation-number [life {forever | seconds}] [start-time {[hh:mm:ss] [month day | day month] | pending | now | after hh:mm:ss}] [ageout seconds] [recurring]
  - ip sla group schedule group-operation-number operation-id-numbers {schedule-period schedule-period-range | schedule-together} [ageout seconds] [frequency group-operation-frequency] [life {forever | seconds}] [start-time {hh:mm [:ss] [month day | day month] | pending | now | after hh:mm [:ss]}]
- 4. end
- 5. show ip sla group schedule
- 6. show ip sla configuration

#### **DETAILED STEPS**

|        | Command or Action | Purpose                            |
|--------|-------------------|------------------------------------|
| Step 1 | enable            | Enables privileged EXEC mode.      |
|        | Example:          | • Enter your password if prompted. |
|        | Device> enable    |                                    |

|        | Command or Action                                                                                                    | Purpose                                                                                                    |
|--------|----------------------------------------------------------------------------------------------------|----------------------------------------------------------------------------------------------------|
| Step 2 | configure terminal                                                                                                    | Enters global configuration mode.                                                                                                    |
|        | Example:                                                                                                    |                                                                                                    |
|        | Device# configure terminal                                                                                                    |                                                                                                    |
| Step 3 | <ul> <li>ip sla schedule operation-number [life {forever   seconds}] [start-time {[hh:mm:ss] [month day   day month]   pending   now   after hh:mm:ss}] [ageout seconds] [recurring]</li> <li>ip sla group schedule group-operation-number operation-id-numbers {schedule-period schedule-period-range   schedule-together} [ageout seconds] [frequency group-operation-frequency] [life {forever   seconds}] [start-time {hh:mm [:ss] [month day   day month]   pending   now   after hh:mm [:ss]}]</li> <li>Example:</li> </ul> | <ul> <li>Configures the scheduling parameters for an individual IP SLAs operation.</li> <li>Specifies an IP SLAs operation group number and the range of operation numbers for a multioperation scheduler.</li> </ul> |
|        | now  Device(config)# ip sla group schedule 1 3,4,6-9 life forever start-time now                                                                                                    |                                                                                                    |
| Step 4 | end                                                                                                    | Exits global configuration mode and returns to privileged EXEC mode.                                                                                                    |
|        | Example:                                                                                                    | printing and a mount                                                                                                    |
|        | Device(config)# end                                                                                                    |                                                                                                    |
| Step 5 | show ip sla group schedule                                                                                                    | (Optional) Displays IP SLAs group schedule details.                                                                                                    |
|        | Example:                                                                                                    |                                                                                                    |
|        | Device# show ip sla group schedule                                                                                                    |                                                                                                    |
| Step 6 | show ip sla configuration                                                                                                    | (Optional) Displays IP SLAs configuration details.                                                                                                    |
|        | Example:                                                                                                    |                                                                                                    |
|        | Device# show ip sla configuration                                                                                                    |                                                                                                    |

### **Troubleshooting Tips**

- If the IP Service Level Agreements (SLAs) operation is not running and not generating statistics, add the **verify-data** command to the configuration (while configuring in IP SLA configuration mode) to enable data verification. When data verification is enabled, each operation response is checked for corruption. Use the **verify-data** command with caution during normal operations because it generates unnecessary overhead.
- Use the **debug ip sla trace** and **debug ip sla error** commands to help troubleshoot issues with an IP SLAs operation.

#### What to Do Next

To add proactive threshold conditions and reactive triggering for generating traps (or for starting another operation) to an IP Service Level Agreements (SLAs) operation, see the "Configuring Proactive Threshold Monitoring" section.

## **Configuration Examples for IP SLAs DNS Operations**

## **Example Configuring a DNS Operation**

The following example shows how to configure a DNS operation from Device B to the DNS server (IP address 172.20.2.132) as shown in the "DNS Operation" figure in the "DNS Operation" section. The operation is scheduled to start immediately. In this example, the target address is a hostname and the DNS operation will query the DNS server for the IP address associated with the hostname host1. No configuration is required at the DNS server.

#### **Device B Configuration**

```
ip sla 11
  dns host1 name-server 172.20.2.132
  frequency 50
  timeout 8000
  tag DNS-Test
ip sla schedule 11 start-time now
```

## **Additional References**

#### **Related Documents**

| Related Topic              | Document Title                                       |
|----------------------------|------------------------------------------------------|
| Cisco IOS commands         | Cisco IOS Master Commands List, All Releases         |
| Cisco IOS IP SLAs commands | Cisco IOS IP SLAs Command Reference, All<br>Releases |

| Related Topic                              | Document Title                                                                                                    |
|--------------------------------------------|----------------------------------------------------------------------------------------------------|
| Cisco IOS IP SLAs: general information     | "Cisco IOS IP SLAs Overview" module of the Cisco IOS IP SLAs Configuration Guide.                                      |
| Multioperation scheduling for IP SLAs      | "Configuring Multioperation Scheduling of IP SLAs Operations" module of the Cisco IOS P SLAs Configuration Guide       |
| Proactive threshold monitoring for IP SLAs | "Configuring Proactive Threshold Monitoring of IP SLAs Operations" module of the Cisco IOS IP SLAs Configuration Guide |

#### **MIBs**

| MIBs             | MIBs Link                                                                                                    |
|------------------|----------------------------------------------------------------------------------------------------|
| CISCO-RTTMON-MIB | To locate and download MIBs for selected platforms, Cisco IOS releases, and feature sets, use Cisco MIB Locator found at the following URL:  http://www.cisco.com/go/mibs |

#### **Technical Assistance**

| Description                                                                                                    | Link                                              |
|----------------------------------------------------------------------------------------------------|---------------------------------------------------|
| The Cisco Support and Documentation website provides online resources to download documentation, software, and tools. Use these resources to install and configure the software and to troubleshoot and resolve technical issues with Cisco products and technologies. Access to most tools on the Cisco Support and Documentation website requires a Cisco.com user ID and password. | http://www.cisco.com/cisco/web/support/index.html |

# **Feature Information for IP SLAs - DNS Operation**

The following table provides release information about the feature or features described in this module. This table lists only the software release that introduced support for a given feature in a given software release train. Unless noted otherwise, subsequent releases of that software release train also support that feature.

Use Cisco Feature Navigator to find information about platform support and Cisco software image support. To access Cisco Feature Navigator, go to <a href="https://www.cisco.com/go/cfn">www.cisco.com/go/cfn</a>. An account on Cisco.com is not required.

Table 1: Feature Information for the IP SLAs - DNS Operation

| Feature Name            | Releases                   | Feature Information                                                                                                    |
|-------------------------|----------------------------|----------------------------------------------------------------------------------------------------|
| IP SLAs - DNS Operation | Cisco IOS XE Release 3.2SE | The IP SLAs Domain Name<br>System (DNS) Operation feature<br>allows you to measure the<br>difference between the time taken<br>to send a DNS request and receive<br>a reply. |

Feature Information for IP SLAs - DNS Operation